# Korisničko Uputstvo **Best LC ME**

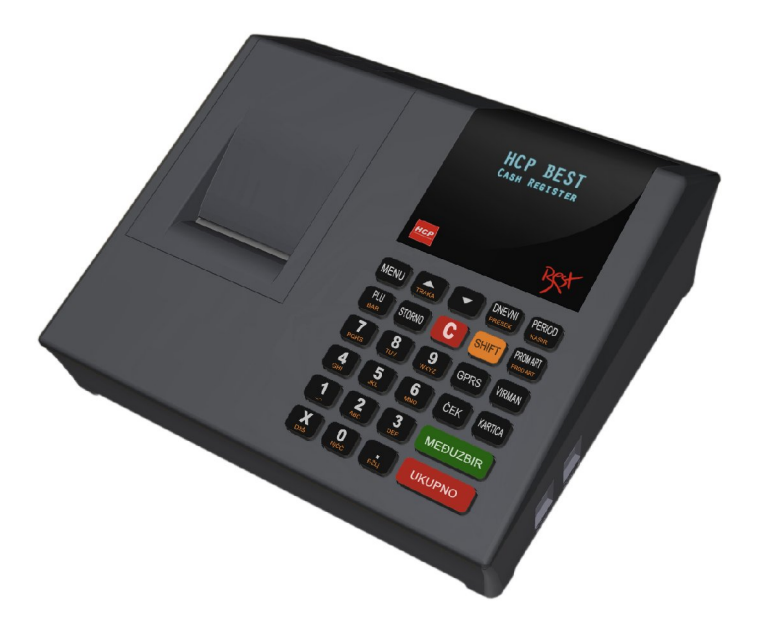

KRUŠEVAC 2010.

### *Sadržaj*

- *A Opšta uputstva i informacije*
- *A.1 Displeji*
- *A.2 Napajanje*
- *A.3 Konektori*
- *A.4 Šeme kablova*
- *A.5 - Štampač*
- *A.6 Tastatura*

#### *B - Uputstvo*

- *B.1 Unos teksta*
- *B.2 Brisanje unetog teksta*
- *B.3 Ispisivanje teksta*
- *B.4 Promena slova (mala/velika)*
- *B.5 Boldirana slova pri štampanju teksta na printeru*
- *B.6 Centriranje teksta*
- *1 Prodaja*
- *1.1- Korekcija grešaka pri unosu podataka*
- *1.1.1 Funkcijsko dugme C*
- *1.1.2 Storniranje*
- *1.2 - Funkcija Međuzbir*
- *1.3 - Načini naplate*
- *1.3.1 Naplata gotovinom*
- *1.3.2 - Naplata čekom*
- *1.3.3 Naplata karticom*
- *1.3.4 Naplata Virmanom*
- *1.3.5 Naplata Kreditom*
- *1.3.4 Naplata Virmanom*
- *1.3.5 Naplata Kreditom*

*2 - Fiskalni Podaci 2.1 - Dnevni izvještaj 2.2 - Presjek stanja 2.3 - Periodični izvještaj 2.4 - Izvještaj artikala 2.41 - Zalihe 2.4.2 - Štampanje baze artikala 2.4.3 - Izvještaj Prometa 2.4.4 - Podešavanje štampanja 2.5 - Popust /Marža 2.6 - Unos/Iznos novca 2.7 - Podešavanje datuma i vremena 2.8 - Žurnal 2.9 - Pregled dana 3 - Podešavanja* 

*3.1 – Podešavanja Zaglavlja i Reklame 3.2 – Poreske Stope 3.3 – Opšta podešavanja 3.4 – Definisanje artikala 3.5 – GPRS modem 3.6 –Odeljenja 3.7 – Kasiri*

## *A - Opšta uputstva i informacije*

### *A.1 Displeji*

Fiskalni uređaji *BEST LC ME* u skladu sa propisima imaju korisnički displej i displej za kupca. Displeji za kupca i korisnika su alfa-numerički sa plavim back light-om.

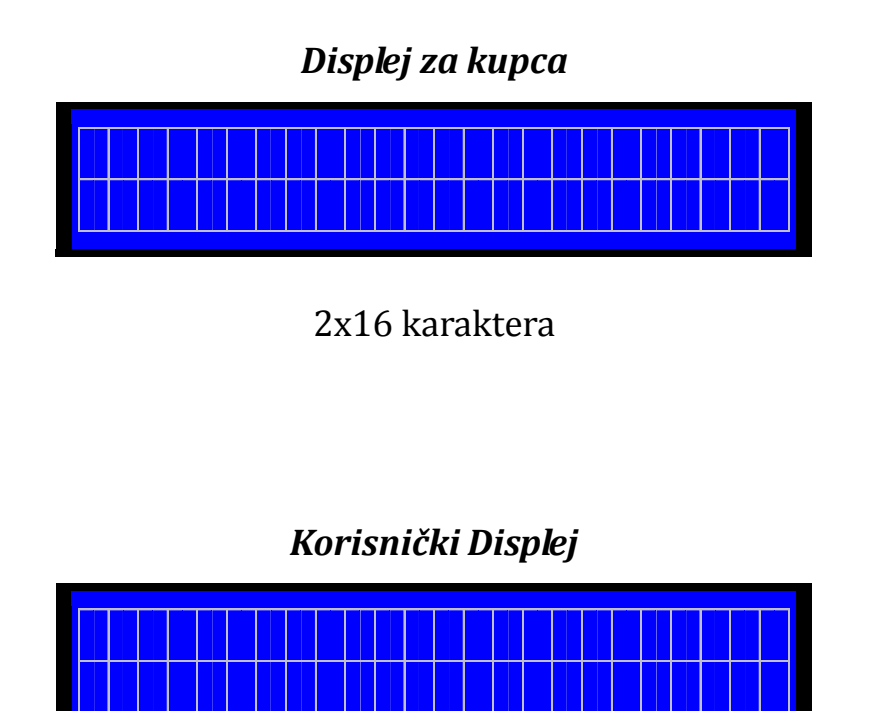

2x16 karaktera

## *A.2 Napajanje*

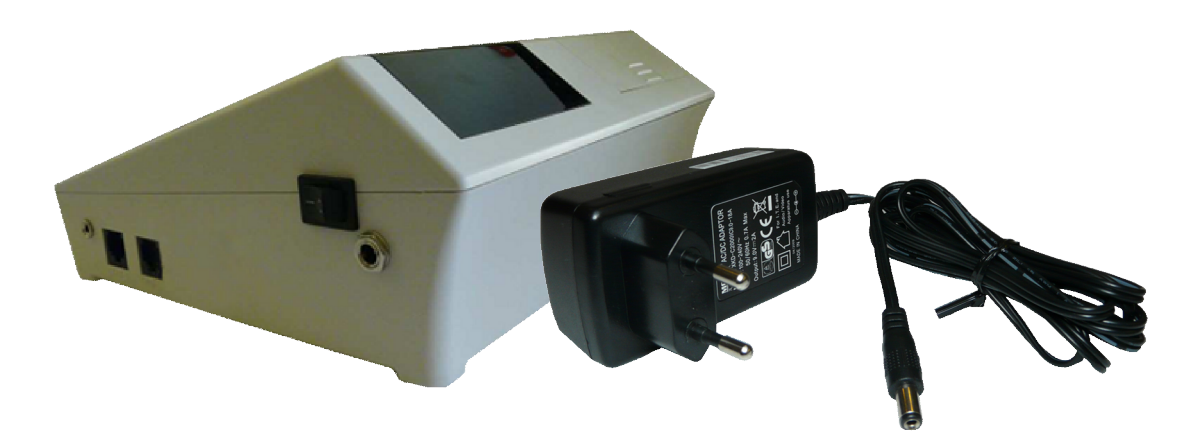

Best LC ME koristi napajanje od 9V DC, 2A. Takođe koristi i interno napajanje u vidu punjive baterije.

### *A.3 Konektori*

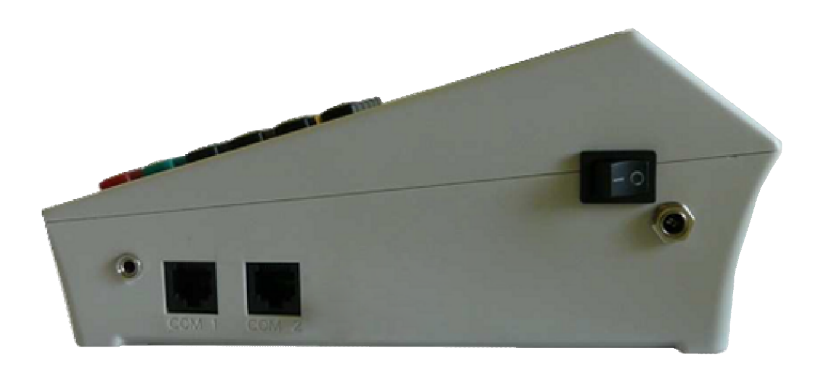

Slika konektora s leva u desno: za fioku za novac, PC, Bar kod skener, konektor za napajanje

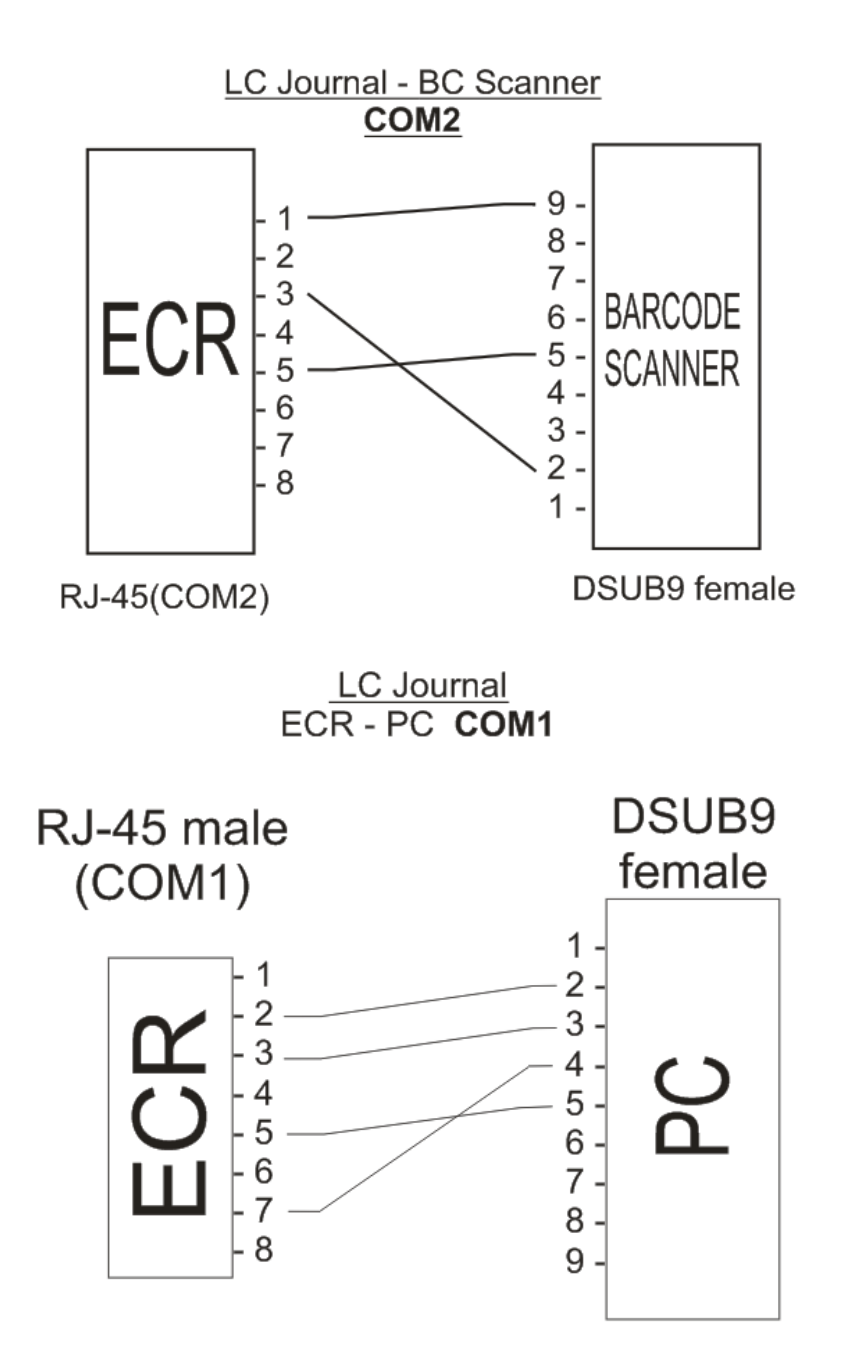

## *A.5 Štampač*

Dvostanični termalni APS štampač koristi jednu termalnu rolnu za ispisivanje sa rezolucijom od 203 dpi (dot per inch - tačaka po inču). U jednom redu je moguće ispisati 32 karaktera. Rolne su širine 57 mm, spoljnjeg prečnika do 50mm. Na sledećim primerima je prikazan način pravilnog postavljanja trake.

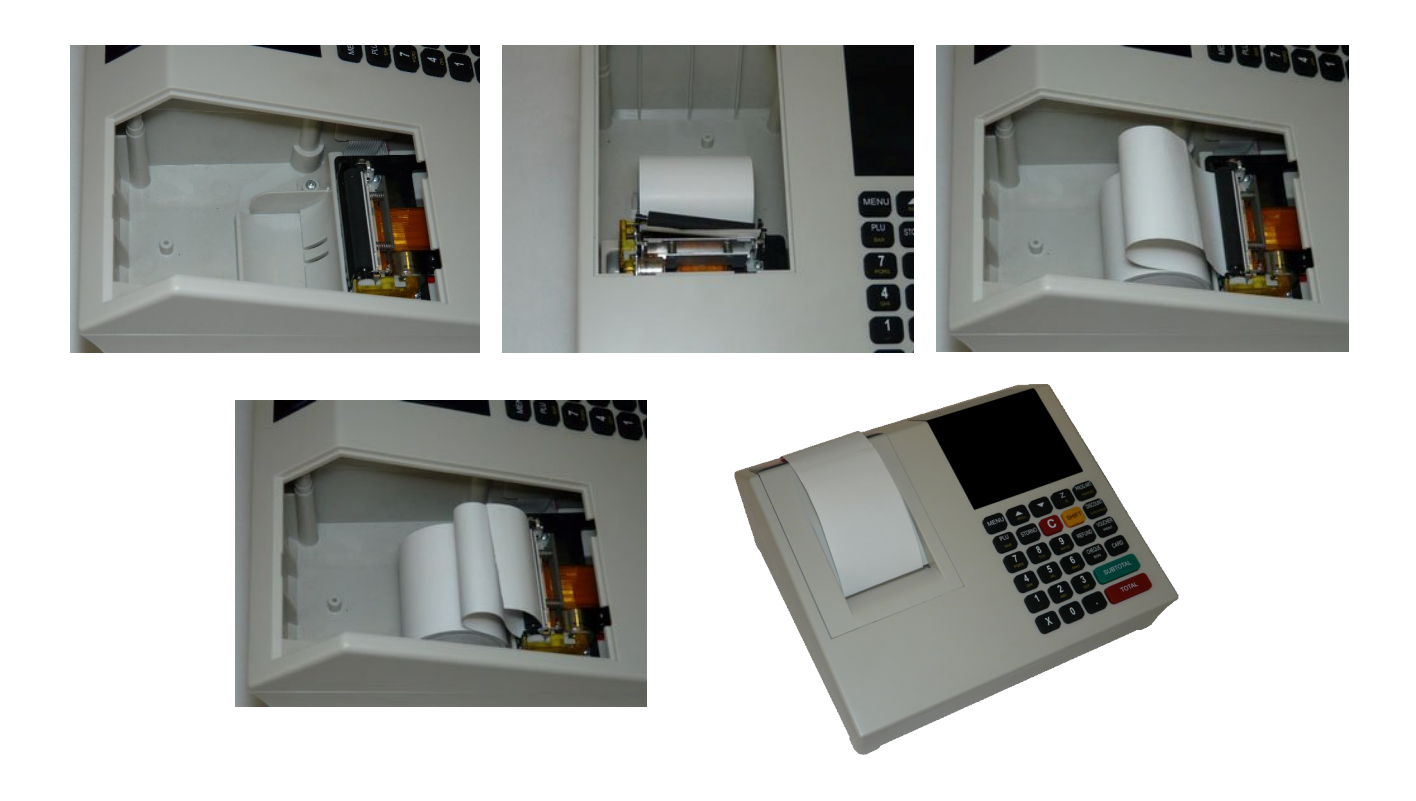

### *A.6 Tastatura*

*Alfa – numerički tasteri***:** Njihova osnovna karakteristika je da višestrukim pritiskom tastera, pravo upisa imaju naizmenično znaci, slova ili brojevi. Svaki taster je posebno definisan.

#### **Definicija tastera:**

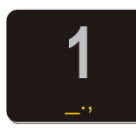

Taster **1** : Brojna vrednost *jedan* ( **1** ), *znakovi razmaka* ( **\_** ) , *tačke* ( . ), zvezda (\*) i *zareza* ( **,** ), funkcija razmaka jednog praznog polja

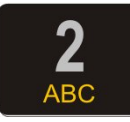

Taster **2** : Brojna vrednost *dva* ( **2** ), slovne: *slovo* **A**, *slovo* **B**, *slovo* **C**

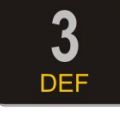

Taster **3** : Brojna vrednost *tri* ( **3** ), slovne: *slovo* **D**, *slovo* **E**, *slovo* **F**

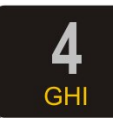

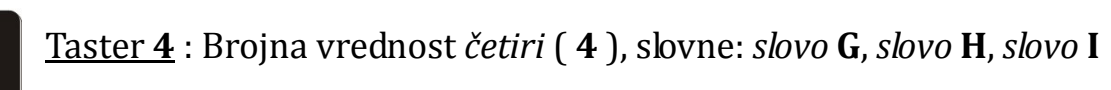

5 **JKL** 

Taster **5** : Brojna vrednost *pet* ( **5** ), slovne: *slovo* **J**, *slovo* **K**, *slovo* **L**

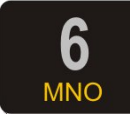

Taster **6** : Brojna vrednost *šest* ( **6** ), slovne: *slovo* **M**, *slovo* **N**, *slovo* **O**

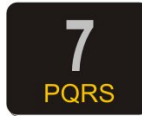

Taster **7** : Brojna vrednost *sedam* ( **7** ), slovne: *slovo* **P**, *slovo* **Q**, *slovo* **R**, *slovo* **S**

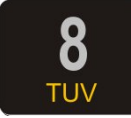

Taster **8** : Brojna vrednost *osam* ( **8** ), slovne: *slovo* **T**, *slovo* **U**, *slovo* **V**

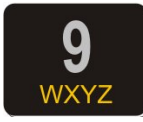

Taster **9** : Brojna vrednost *devet* ( **9** ), slovne: *slovo* **W**, *slovo* **X**, *slovo* **Y**,  *slovo* **Z**

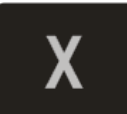

Taster **X** : Funkcija *puta* ( **x** ), znak *kosa crta* ( **/** ), znak *uzvičnik* (**!**), znak *pitanja* (**?**), *slovo* **Š**. Ima još i funkciju centriranja teksta u kombinaciji sa tasterom **SHIFT**

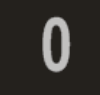

Taster **0** : Brojna vrednost *nula* ( **0** ), slovne: *slovo* **Ć** , *slovo* **Č** i blanko karakter

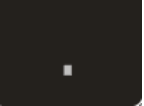

Taster **.** : Znak *zarez* ( **,** ) u prodaji, znak *and (&)*, znak procenta (%), *znak minus* (-) *i slovo* **Ž**

*Funkcijski tasteri:* Njihova uloga se ogleda u izvršavanju definisanih komandi za svaki taster. Neki tasteri imaju po više funkcija koje se upotrebljavaju u kombinaciji sa tasterom *SHIFT* a neki menjaju svoju funkciju automatski kada se vrši programiranje.

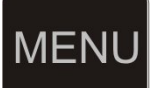

Taster **MENI**: Funkcija povratka u osnovni meni

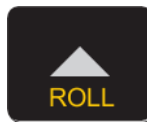

Taster **▲/TRAKA**: Funkcija kretanja kroz menije unapred, odnosno za pomeranje markera promene. Kontrolna traka se može namotati ovim tasterom ako je podignuta glava štampača pri zameni rolne papira

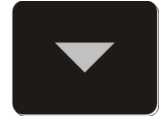

Taster**▼**: Funkcija kretanja kroz menije unatrag, pri programiranju se koristi u kombinaciji sa tasterom SHIFT za vraćanje korak unazad odnosno za pomeranje markera promene. Dok ste u režimu prodaje možete njime izvlačiti traku računa za kupca radi preglednosti

Taster **Z/x**: Funkcija štampanja dnevnog izvještaja, odnosno u kombinaciji sa tasterom SHIFT štampanja preseka stanja.

PROG ART **PERIOD** 

Taster **PROG ART/period** : Funkcija prečice ulaska u meni programiranja artikala, u kombinaciji sa tasterom SHIFT ulazi se u meni periodičnog izvještaja

Taster **PLU/bar**: Funkcija ulaska u režim prodaje te unos koda/bar **PLU** koda (SHIFT) ako se nalazite u osnovnom meniju, u svim drugim **BAR** menijima *ima funkciju potvrde*

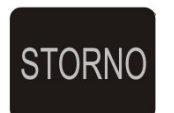

Taster **STORNO**: Funkcija storniranja (brisanja) podataka. U započetom računu briše po jedan prodati artikal unazad hronološki, a u kombinaciji sa tasterom SHIFT ceo račun. Pri definisanju naziva i vrednosti briše ceo napisani sadržaj

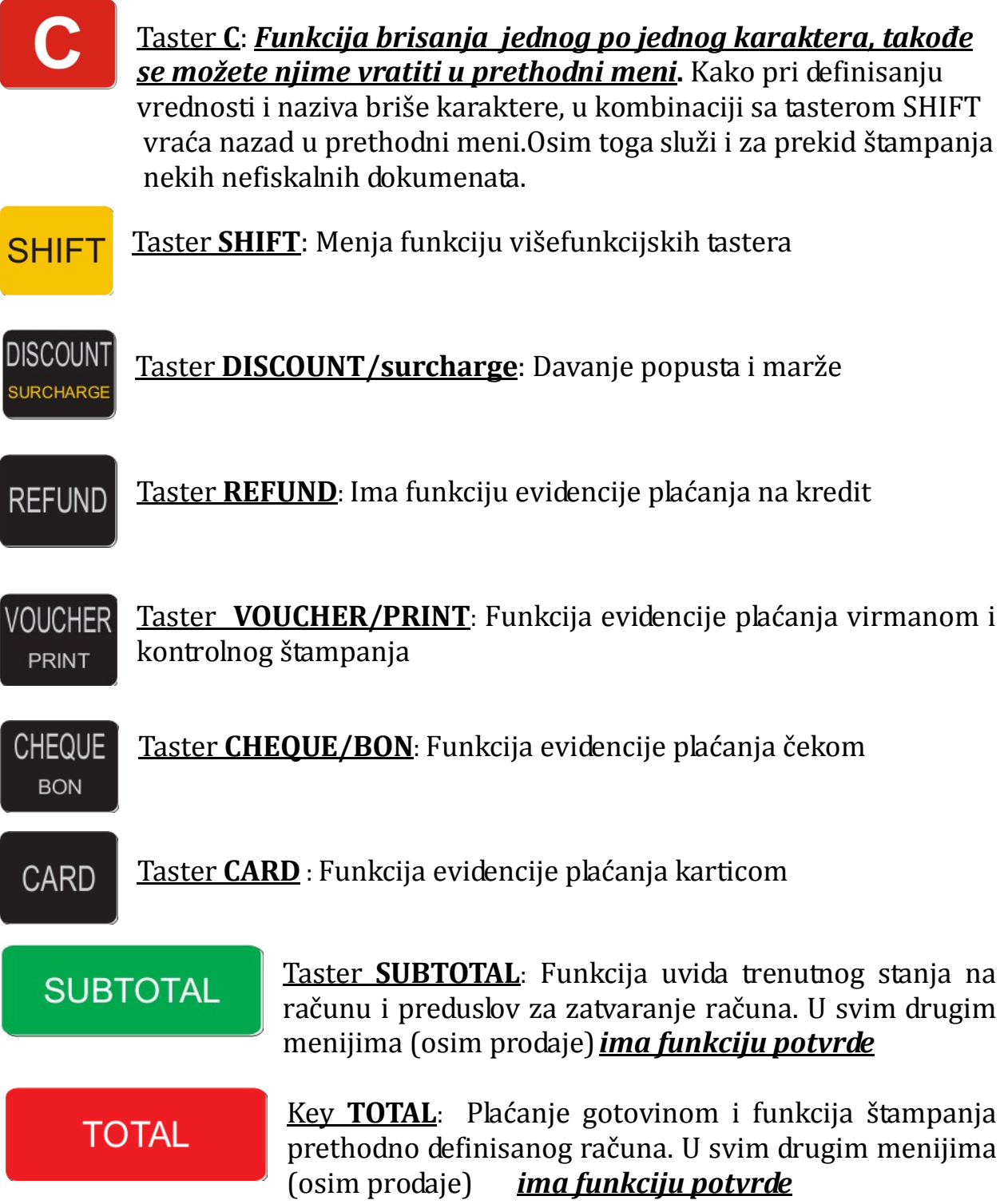

## *B - Uputstvo*

Osnovni tasteri za kretanje kroz menije su *ROLL gore* i *dole*. Taster *ROLL gore* ima funkciju prelaska na narednu opciju menija/podmenija odnosno kretanja unapred kroz menije/podmenije dok taster *dole* ima funkciju povratka na prethodnu opciju menija/podmenija odnosno kretanja unazad. Taster *PLU/BAR* ima funkciju potvrde u bilo kom meniju ili podmeniju. Taster *C* omogućava izlazak iz podmenija i povratak na viši meni/podmeni koracima unazad suprotno od funkcije potvrde.

Pored standardnog načina kretanja kroz menije, HCP fiskalne kase imaju implementiran brži način ulaska u menije koristeći numeričku tastaturu. Svakom meniju/podmeniju pridružena je numerička vrednost na osnovu koje se može doći do tog menija/podmenija. Kako su funkcije prodaje, dnevnih izvještaja, presjeka stanja i periodičnog izvještaja najbitnije za rad jedne kase, predviđeni su tasteri koji direktno vode u podmenije (prečice). Na tastaturi su obeleženi i na njima su ispisani nazivi podmenija do kojih vode. Belim slovima su ispisani podmeniji do kojih se dolazi direknim pritiskom tastera, a žutim podmeniji do kojih se stiže u kombinaciji sa tasterom *SHIFT* (SHIFT+ Funkcijski taster).

Npr. pritiskom na taster *Z/x* i njegovom potvrdom tasterom *PLU/BAR* štampa se dnevni izvještaj, dok pritiskom na isti taster u kombinaciji sa tasterom *SHIFT* štampa se presjek stanja......

#### *B.1 Unos teksta*

Prateći savremene tokove tehnologije, fiskalne kase HCP obradu i unos teksta na mestima gde je to potrebno ( unos opisa artikla, unos opisa odeljenja itd... ), obrađuju na sledeći način - na tastaturi su označena slova koja se unose u tekst kada se koristi dati taster. Kako bi korisnik imao bolju orijentaciju o unosu svog teksta i njegovog prikazivanja na printeru, uveden je marker početka reda teksta. Pored ovog markera uveden je još jedan marker, marker promene. Ovaj marker je u obliku zatamnjenog polja na displeju koji blinka. Marker pokazuje trenutnu validnu poziciju koja se menja. Na mestu ovog markera pojavljuje se uneti karakter.

#### *B.2 Brisanje unetog teksta*

Za brisanje celokupne unete poruke koristi se taster **STORNO**, za brisanje zadnjeg unetog karaktera taster **C**.

#### *B.3 Ispisivanje teksta*

*Primer unosa datog slova***:** *Unos slova S* - za unos ovog slova potrebno je 4 puta pritisnuti taster **7/PQRS**, jer je slovo S četvrto po redu slovo koje je navedeno na ovom tasteru. Pri tome vreme za koje uređaj prihvata promenu na tasteru je **2s**. To znači da sve promene koje nastaju u periodu manjem od 2s se ne prihvataju. Pri naizmeničnom pritisku tastera 7 na mestu markera promene ciklično se menjaju karakteri koje taj taster " duži" ( P > Q > R > S > 7 > P....). Karakter koji stoji na displeju duže od 2 sec. se prihvata i maker promene se pomera za jedno mesto.

#### *B.4 Promena slova (mala/velika)*

Za promenu slova (mala/velika) koristi se taster *CHEQUE*, indikacija da su slova mala ili velika je dvoznačni simbol u gornjem desnom uglu (**ab – mala slova, AB - velika slova**).

#### *B.5 Boldirana slova*

Pri definisanju zaglavlja moguće je uvećati, boldirati slova. Na kasi se to čini pritiskom na taster *REFUND.*

#### *B.6 Centriranje teksta*

Centriranje teksta je još jedna karakteristika koja ima efekat samo pri definisanju zaglavlja i reklama. Koristi se kombinacija tastera *SHIFT+X*.

## *1 Prodaja*

Ovaj meni je namenjen najvažnijoj operaciji fiskalne kase, *prodaji*. Fiskalna kasa *BEST LC ME* ima mogućnost programiranja do 16 000 artikala gde se svakom artiklu može definisati bar kod tako da se isti može koristiti za prodaju. Pored toga se može prodati do 200 stavki po računu, gde je broj naplata neograničen.

Prodaja na fiskalnoj kasi se može vršiti preko tastature, bar kod čitačem ili kombinacijom tastatura/bar kod čitač.

U mod prodaje se ulazi na više načina:

- Iz osnovnog menija (sa datumom i vremenom), pritiskom na Taster *PLU*. Na ekranu će se pojaviti 0 (nula);
- Iz osnovnog menija, pritiskom na Taster *1*, na ekranu će se pojaviti meni *1- Prodaja*. Potvrdom na *PLU* takođe će se pojaviti 0;
- Iz osnovnog menija, tasterima *GORE Roll* ili *DOLE*. Postaviti se u meni *1- Prodaja*. Potvrdom na *PLU* pojavi će se 0;

#### *1.1 Korekcija grešaka pri unosu podataka*

*1.1.1 Funkcijsko dugme C*: Funkcijsko dugme *C* u kombinaciji sa/bez tasterom *SHIFT*, predviđeno je za korekciju unešenih karaktera prilikom prodaje. Tasterom **C** se briše zadnji uneti karakter, kombinacijom *SHIFT + C* brišu se svi unešeni podaci.

**1.1.2 Storniranje** : brisanje unetog sadržaja, može se izvršiti u tri slučaja:

- Storniranje zadnje stavke na računu. Kada je u započetom računu potrebno obrisati zadnji prodati artikal, jednostavno treba pritisnuti taster *STORNO*. Nakon potvrde cena tada storniranog artikla, će imati predznak minus.
- Storniranje celog računa se izvršava kombinacijom tastera *SHIFT + STORNO*. Nakon toga će ceo račun biti storniran i zatvoren bez evidentiranog prometa.
- Storniranje određene stavke se obavlja dok je račun otvoren, pritiskom na taster *DOLE* (taster *GORE/Roll* pomera traku), na displeju se ispisuju stavke

sa računa. Stavka koja je trenutno na displeju se može stornirati pritiskom na taster *STORNO.*

*1.2 Funkcija Međuzbir (SUBTOTAL)***:** se uključuje pritiskom na istoimeni taster i ima ulogu trenutne sume, odnosno sabira promet na računu dok se on ne zatvori. Namena ovakve funkcije je da se na lak način vodi evidencija o prometu.

**1.3 Načini naplate** : mogu biti gotovinom, čekom, karticom, kreditom, virmanom itd.

- *1.3.1 Naplata gotovinom***,** je najrasprostranjenija i za račun koji treba naplatiti gotovim novcem potrebno je pritisnuti taster **UKUPNO**. Račun će biti zatvoren po tačnom iznosu koji je ispisan na displeju i evidentiraće se naplata gotovinom. Pre zatvaranja računa može se uneti novčana količina koja ne sme biti manja od sume za plaćanje, dok će povraćaj biti ispisan na ekranu ukoliko je novčana količina veća od potrebne za naplatu. Ako je suma manja račun neće biti zatvoren sve do ispunjavanja ovog uslova.
- *1.3.2 Naplata čekom*, podrazumeva ček kao hartiju od vrednosti koja pokriva vrednost računa. Nakon preuzimanja čeka i potvrde njegove validnosti potrebno je uneti njegovu novčanu vrednost i pritisnuti taster *CHEQUE*. Kao i u prethodnom slučaju ako vrednost čeka prelazi vrednost računa, na ekranu će biti ispisana razlika, odnosno povraćaj (kusur) koji treba isplatiti. Pritiskom na taster *CHEQUE* bez unosa novčane količine, račun će biti zatvoren po sumi za naplatu.
- *1.3.3 Naplata karticom*, se vrši preko terminala za naplatu a u kasi se unosi vrednost naplate, i evidentira tasterom *CARD* kao i kod prethodnog primera.
- *1.3.4 Naplata Virmanom,* plaćanje preko računa a u kasi se unosi vrednost naplate, i evidentira tasterom *VOUCHER***.**
- *1.3.5 Naplata Kreditom,* davanje robe ili usluga na kredit a u kasi se unosi vrednost naplate, i evidentira tasterom *REFUND* **( kredit).**

#### **Napomena 1:**

Moguće je naplatiti račun koristeći sva tri načina plaćanja kombinacijom, tako što treba uneti novčanu količinu a zatim sredstvo plaćanja. Za naplatu tačne sume treba pritisnuti *TOTAL* za gotovinu odnosno *CHEQUE, VOUCHER, REFUND* (credit) ili *CARD* za ostale načine plaćanja.

#### **Napomena 2:**

Uređaj ograničava prodaju kako previše malih tako i previše velikih finansijskih vrednosti. Malom finansijkom vrednošću se smatra prodaja artikla čija finansijska vrednost prodaje zaokružena na dve decimale je jednaka nuli. Primer: Cena artikla je 0.2, prodajna količina je 0.01 što daje finansijsku vrednost od 0.02 što zaokruženo na dve decimale je 0. Ovaj artikal ove količine ne može biti prodat na ovom uređaju.

*Popust***(%)** i *Marža***(%),** se u samoj prodaji unose preko tastera *DISCOUNT/surcharge***.** Marža predstavlja procentualni ili finansijski dodatak na evidentirani stavku ili ukupan promet. Popust takođe može biti po stavci i na ukupni evidentirani promet. Ako je u pitanju finansijski popust ili marža, treba dva puta pritisnuti taster i onda uneti vrednost za koju će neka roba biti skuplja ili jeftinija. Za maržu pritisnuti *SHIFT > 2 x DISCOUNT/surcharge* ako je potrebna zadati finansijsku vrednost.

Promena između procentualne i finansijske vrednosti je vidljiva na ekranu u zavisnosti od prisustva znaka % (procenat).

Ovo važi za svaku stavku, dok je za ceo račun potrebno pritisnuti *DISCOUNT/surcharge* uneti vrijednost i onda taster *TOTAL*. Biće ispisan *MEDJUZBIR i vrednost za koju je umanjen ili povećan račun.* Nakon ovoga izvršiti plaćanje na uobičajen način i račun će biti zatvoren.

Popust, odnosno marža, mogu biti postavljeni ili na stavku ili na ceo račun. Nije moguće istovremeno davati oba.

#### **Napomena 3:**

*Prodaja po otvorenoj cijeni* se izvršava tako što se u režimu Prodaje, prvo ukuca na tastaturi šifra/barkod, zatim pritisne *SHIFT* i pojaviće se cijena na displeju. Tu cijenu tada je moguće promeniti i onda prodati pritiskom na taster *PLU*.

Meni 2 sadrži sve neophodne fiskalne izvještaje koji se zahtevaju zakonom o fiskalnim kasama. Zbog važnosti svih izvještaja u ovom meniju, na tastaturi su predodređeni tasteri za brži ulazak u podmenije .

*2.1 - Dnevni izvještaj.* Može se izvršiti pritiskom na brzi taster **Z/x** ili kretanjem kroz menije. Najbitnije karakteristike su da je broj dnevnih izvještaja ograničen (2500), i da se dnevni izvještaji upisuju u fiskalnu memoriju. Dnevni izvještaj po ulasku traži štampanje prometa, a zatim potvrdu Dnevnog izvještaja. Ovo je urađeno iz sigurnosnih razloga kako nebi došlo do "slučajnog" izvršavanja izvještaja. Na kraju treba izabrati da li će nakon toga biti izvršeno i štampanje žurnala. U slučaju da se žurnal ne štampa treba ga pročitati uz pomoć računara i programa za administraciju.

*2.2 - Presjek stanja.* Izvršava se najbrže kombinacijom tastera *SHIFT + Z/x,* ili kretanjem kroz menije. Ima isključivo namenu evidencije i u svakom momentu se može izvršiti bez ikakvih ograničenja ili upisa.

*2.3 - Periodični izvještaj.* Može se najbrže izraditi brzim tasterom *SHIFT + PROG ART/period*, ili kretanjem kroz menije. Postoje više opcija pregleda i štampanja periodičnog izvještaja.

#### **Po datumima** (od-do);

Da bi se izvršio periodični izvještaj potrebno je uneti datum početka i datum kraja izvještajnog perioda. Po ulasku u ovaj pod meni na displeju su prikazani podrazumevani datumi, datumi koji obuhvataju period celokupnog rada uređaja (datum fiskalizacije, trenutni datum).

Zbog lakšeg uvida u postavljenje datuma, uveden je tzv. marker promene, na poziciji ovog markera izvršava se trenutna promena datuma i vremena koju korisnik unosi preko tastature. Tasterom *STORNO* resetuju se uneti datumi (postavljaju na početne) i marker promene se vraća na prvu poziciju.

U slučaju da navedeni period nije validan, uređaj će signalizirati tekstualnom greškom na displeju. Periodični izvještaj kao i presjek stanja se ne upisuje u fiskalnu memoriju i ne postoji ograničenje u broju izvršenih izvještaja.

**Po mjesecima** (od-do), za tekuću godinu.

Ova opcija je u stvari najlogičnija jer ona u stvari daje informacije koje su korisniku najpotrebnije. Prikazuje stanje od prvog dana početnog mjeseca do zadnjeg dana krajnjeg mjeseca, ali samo za tekuću godinu.

#### *2.4 - Izvještaj artikala* **,**

#### 2.4.1. Zalihe

 Korišćenje zaliha (Uključeno/Isključeno), nakon potvrde korišćenja moguće je preći na opciju:

**Unos zaliha**, gde u svakoj od ovih tačaka prvo treba izabrati šifru željenog artikla kome treba promeniti stanje na lageru a zatim i uneti količinu promjene reda veličine 2,100,000.000 zaokružene na treću decimalu.

- 1. **Dodaj**, šifra, količina
- 2. **Oduzmi**, šifra, količina
- 3. **Postavi**, šifra, količina
- 2.4.2. Štampanje baze artikala

Biće odštampani svi programirani artikli u kasi, ali informacije o njima će zavisiti od podešenog štampanja informacija u meniju 2.4.4.

#### 2.4.3. Izvještaj Prometa

Je izvještaj svih prodatih artikala u toku jednog fiskalnog dana, pod uslovom da je na kraju dana urađen reset prometa. Ukoliko to nije slučaj, pamtiće finansijski izvještaj od zadnjeg reseta prometa ili fizičkog reseta (P,C) kase. Ovaj izvještaj je bitan jer olakšava rad sa finansijskim stanjima u toku jednog fiskalnog dana ili perioda.

Ovde će vam ponuditi: 1 štampaj promet i 2 reset prometa. Pomerati Tasterima *TRAKA GORE/Roll* i *DOLE*.

Ukoliko se izabere reset prometa, prethodno će biti odštampan izveštaj Prodati Artikli, a zatim će se biti ispisano Reset prometa.

#### 2.4.4. Podešavanje štampanja

- Štampanje bar koda (Uključeno/Isključeno),
- Štampanje cene (Uključeno/Isključeno),
- Štampanje zaliha (Uključeno/Isključeno), za ovu mogućnost treba biti uključena opcija korišćenja zaliha

#### *2.5 – Popust /Marža*

Odnosi se na definisani stalni popust/maržu koja će važiti sve dok se ne resetuju ove vrednosti. Ovde se mogu podesiti tako da je ili jedna ili druga na snazi.

*2.6 – Unos/Iznos novca,* omogućava unos početne gotovine u kasu, koju kasiri koriste na početku radnog vremena. Takođe se može izneti novac ako se za to ukaže potreba i evidentirati na Dnevnom izvještaju odnosno Presjeku stanja. Pri unosu novca maksimalna vrednost za unos je 100.000,00, dok iznos zavisi isključivo od trenutnog stanja u kasi.

#### *2.7 – Podešavanje datuma i vremena*

Može se menjati isključivo posle urađenog dnevnog izvještaja čije je vreme tada postaje referentno. Alfa-numeričkim tasterima ukucati datum i vreme, tasterom *STORNO* se vraćamo na prvobitni datum i vreme.

#### *2.8 – Žurnal*

Predstavlja arhivu podataka koji su tokom dana memorisani. Mogu se odštampati ili pročitati samo ako je urađen dnevni izvještaj. Nakon toga se brišu i omogućava se dalji rad sa kasom.

#### *2.9 – Pregled dana*

Opcija služi za brzi finansijski pregled. Odnosi se na trenutno stanje prometa u kasi. *SUMA* predstavlja kompletan do tada evidentirani promet. Tasterima *GORE/Roll* i *DOLE* prikazaće se *GOTOVINA* trenutna u kasi.

Nakon izrade Dnevnog Izvještaja (Z), vrednosti će biti nulirane.

## *3 PODEŠAVANJA*

#### *3.1 – Podešavanja Zaglavlja i Reklame*

Ova opcija je dozvoljena samo ako je urađen dnevni izvještaj. Zaglavlje se može ispisati u 11 linija sa po 32 karaktera u liniji i treba da sadrži naziv preduzeća/prodavnice njenu adresu, kontakt i druge podatke vezane za nju.

Izbor reklamne poruke, se može koristiti ukoliko se prvo poruka programira u meniju *Definisanje reklamne poruke*. Može se vršiti izbor od 14 programiranih reklamnih poruka ili je jednostavno isključiti.

- Zaglavlje,
- Reklamna poruka:
	- Definisanje poruke,
	- Izbor poruke.

#### *3.2 – Poreske Stope*

Ovde se mogu podešavati poreske stope. Ima ih šest i po zakonu su označene slovima A, B, C, D, E i F. Format izgleda ovako *0,00 %*. Za nedefinisanu poresku stopu treba ostaviti u formatu *\*\*,\*\* %*. Ako je već bila u upotrebi neka poreska stopa a sad je treba postaviti za ne definisanu Tasterom *STORNO* će to biti postavljeno.

Za potvrdu koristiti Taster *PLU*, gde će na kraju izaći upitnik da li snimiti podešavanja. Za proveru podešavanja, u samom meniju koristiti Taster *VOUCHER/print*. Tako će biti odštampano svako pojedinačno podešavanje za sve menije.

#### *3.3 – Opšta podešavanja*

• Port COM2, brzina od 9600 – 230 400bps

*Podešavanje porta COM 2***,** predstavlja podešavanje baud rate-a drugog eksternog RS232 porta. Postoji mogućnost izbora brzina 9600, 19200, 38400, 57600, 115200, 230400 bps. Izbor se vrši na već opisan način pri čemu treba voditi računa o podešenju uređaja koji se priključuje (opcija).

\* **Napomena:** Nakon promene brzine COM porta ugasiti i upaliti kasu kako bi nova vrednost bila prihvaćena.

• Port COM1, brzina od 9600 – 230 400bps

*Podešavanje porta COM 1*, kao i kod porta COM 2 tako i kod PC porta treba prilagoditi brzinu komunikacije (baud rate), samo ovoga puta sa računarom. Preko računara je moguće podešavati kasu.

- Tastatura, tonovi tastature: Uključeni/Isključeni, se odnosi na zvučni signal pri pritiskanju tastera (keypad tones). Signal je kratak jednozvučni.
- Štampač, nivoi 0-7, Inteziteta, Brzine, Dužine futera

#### *Podešavanje štampača* **predstavlja:**

- biranje intenziteta štampe na štampaču. Postoji osam nivoa intenziteta od 0 do 7;
- biranje brzine štampe štampača. Postoji osam nivoa brzine od 0 do 7;
- biranje dužine futera trake za mušteriju na štampaču. Postoji mogućnost izbora dužine do osam redova od 0 do 7.

#### *3.4 – Definisanje artikala*

Artikal (PLU), pretstavlja osnovu za definisanje kvaliteta jednog fiskalnog uređaja. Broj artikala , lakoća ažuriranja, praćenje prodaje su sve opcije koje su vezane za bazu artikala fiskalnog uređaja, a elementarne pri definisanju istog.

- Šifra artikla (do 19 cifara),
- Naziv (do 32 karaktera),
- Cena artikla (do 21,450,000.00),
- Poreske stope (A-F)
- Jedinice mjere (10+5)pcs,kg,g,t,l,dl,m,m2,m3,h
- $\bullet$  Odelienie (1-12)
- Zalihe, ukoliko je uključena opcija!

Kod programiranja težinskih bar kodova treba voditi računa o tome da sam bar kod koji Vaga odštampa nosi sve informacije. Šifra artikla je u glavnom petocifrena tako da se za programiranje ona koristi.

Primer:

#### *Krompir 21 00655 00265 2*

Ovde zapravo piše da je vaga izmerila artikal sa šifrom *655*, čija je masa *0,265* kg. Dakle u kasi treba programirati artikal sa šifrom *655*.

Ako se unese ceo bar kod kao šifra artikla, on se neće nikad prodati kao težinski već kao bilo koji drugi. Bitno je i znati da svi težinski bar kodovi počinju sa dvojkom (2).

#### *3.5 – GPRS modem* : Opcija nije implementirana!

#### *3.6 –Odeljenja*

U meniju 3.6 definišu se željena odeljenja. Svakom artiklu moguće je dodeliti jedno od 12 različitih odeljenja. Definisanjem odeljenja svaka naredna prodaja artikla finansijski se dodaje definisanom odeljenju.

#### *3.7 – Kasiri*

Koristi opciju?

#### **Potvrdi**/Odustani

- Time out kasira:
	- Isključeno,**Auto**,10,20,30,60s
- Kasir **1D**,2N,....10N
	- Lozinka kasira : 1111 default
	- Opis kasira: 24 char
	- Nivo pristupa: Najviši,Srednji,Najniži

**Funkcija "***KASIRI***"** namenjena je poslodavcima koji žele da prate rad svojih zaposlenih. Svaki kasir (radnik) ima svoju jedinstvenu šifru i nivo pristupa. Po uključenju ove funkcije uređaj počinje da prati rad kasira. Svaka prijava i odjava kasira se beleži u memoriji (elektronski žurnal). Svaka prodaja se finansijski beleži prijavljenom kasiru. Fiskalne kase *Best LC ME* pružaju mogućnost definisanja do 10 kasira sa tri različita prioriteta.

Prvi podmeni menija 3.7 predstavlja podmeni u kome korisnik može uključiti ili isključiti opciju (Potvrdi/Odustani).

Naredni podmeni je *TIME OUT KASIRA* **-** predstavlja slobodno vreme za koje kasa drži prijavu kasiru, a da ovaj pri tome ne obavlja nikakvu funkciju na njoj. Po isteku definisanog vremena kasa odjavljuje kasira i za ponovni rad potrebna je ponovna prijava. Ako je parametar isključen, jednom prijavljeni kasir ostaje prijavljen do momenta manualne odjave. Ako se kasiri prijavljuju preko računara neće postojati time out, već se mora manuelno odjavljivati ili preko kase ili preko računara.

#### Odjava: *MENU + STORNO*

Naredni podmeni je *DEFINISANJE KASIRA* - Prvi podmeni na koji se nailazi, prikazuje kasira sa nazivom i statusom definisanosti. Definisanje kasira pruža sledeće atribute: lozinka kasira,opis kasira i nivo pristupa kasira. *Lozinka kasira* predstavlja jedinstveni broj kasira koju isti koristi kao prijavu za rad na kasi.

Lozinka može imati min 3 karaktera (100) i max 9 (999999999). Lozinka se unosi preko numeričke tastatura, brisanje unete vrednosti vrši se tasterom *STORNO***.** 

*Opis kasira -* definiše ime kasira i to opis kasira koji se pojavljuje na računu, posle zagljavlja.

*Nivo pristupa* **-** Preko nivoa pristupa definišu se prava kasira na ostale funkcije kase. Kase HCP pružaju mogućnost dodeljivanja tri nivoa pristupa: *NAJVIŠI, SREDNJI, NAJNIŽI.*

> *NAJVIŠI:* Dozvoljen pristup svim funkcijama kase. *SREDNJI:* Meni 1 i 2, promena cena i unos novog artikla. *NAJNIŽI:* Samo meni 1, promena cena i unos novog artikla.

Kada je funkcija "KASIRI" uključena, u osnovnom meniju (MENI 0), kasir unosi šifru kasira preko tastature i potvrđuje sa *PLU/BAR***.** Ako je šifra ispravna kasir se nalazi u meniju prodaje.

Izvještaj po kasirima se izrađuje tako što se pozicionira u meniju *3.7 Kasiri* pritiskom na *VOUCHER* odštampa dokument sa nazivima kasira i prometom. Sa *SHIFT+VOUCHER* biće odštampan sa informacijom o lozinke i nivoom prioriteta.

Reset prometa kasira se obavlja na isti način s tim što se upotrebljava taster STORNO.

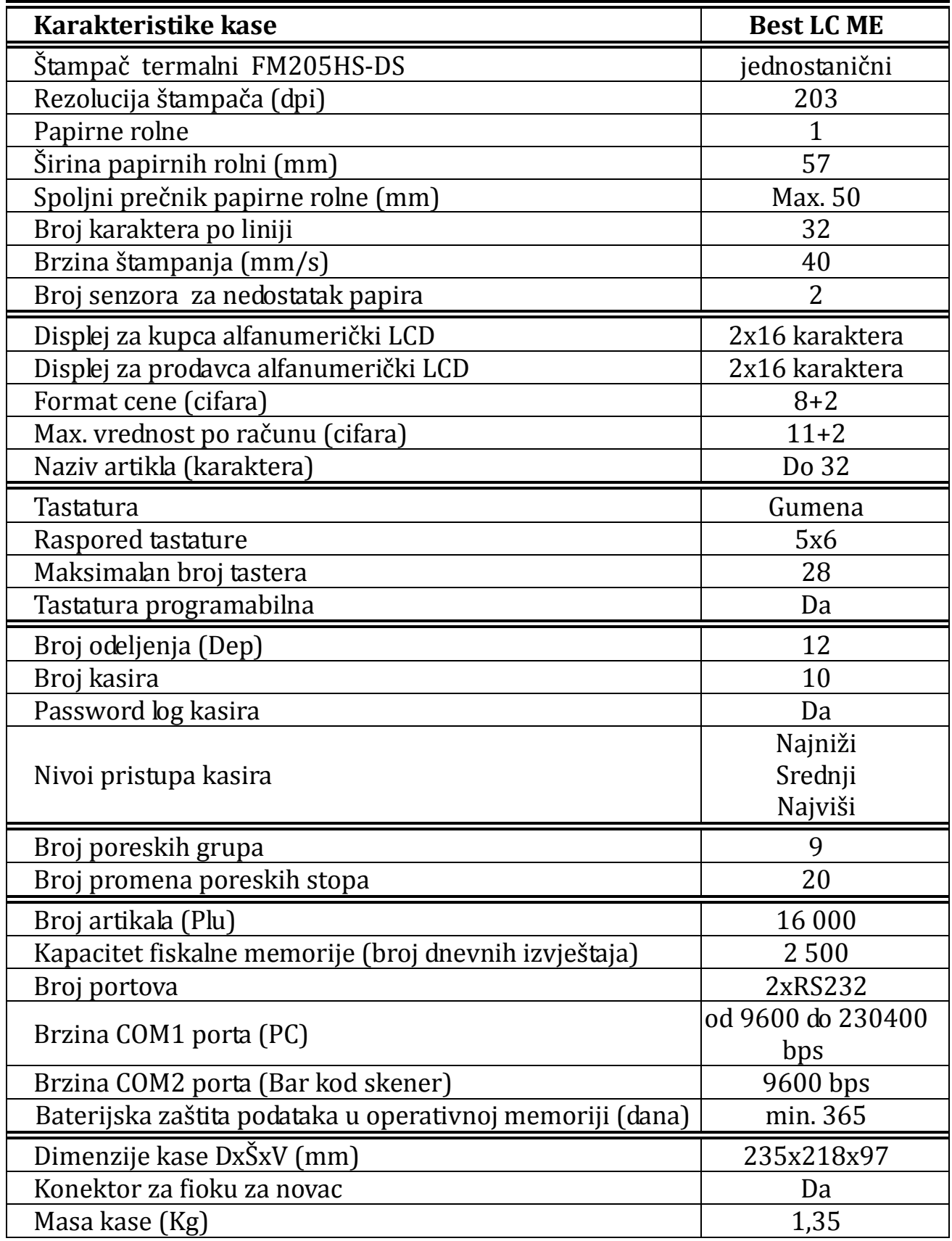

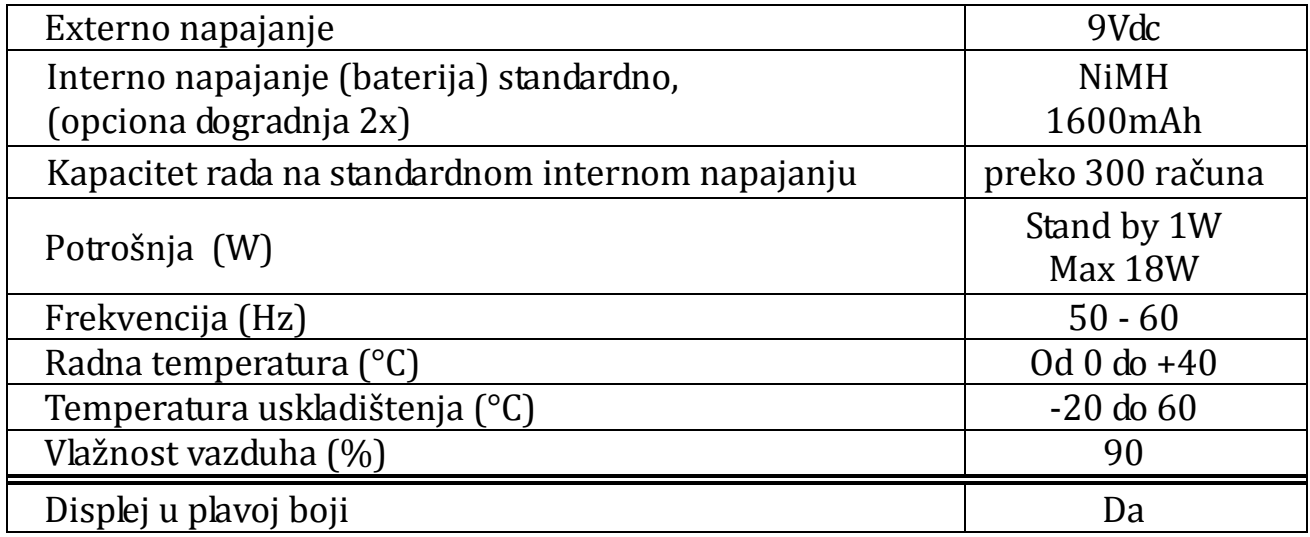